## Configurer l'application Pronote sur son téléphone.

1) Sur votre téléphone : Installer l'application PRONOTE.

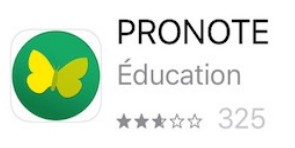

2) Sur votre ordinateur ou tablette : Se connecter à LIBERSCOL, aller dans « service externe » puis « PRONOTE » et cliquer sur l'engrenage

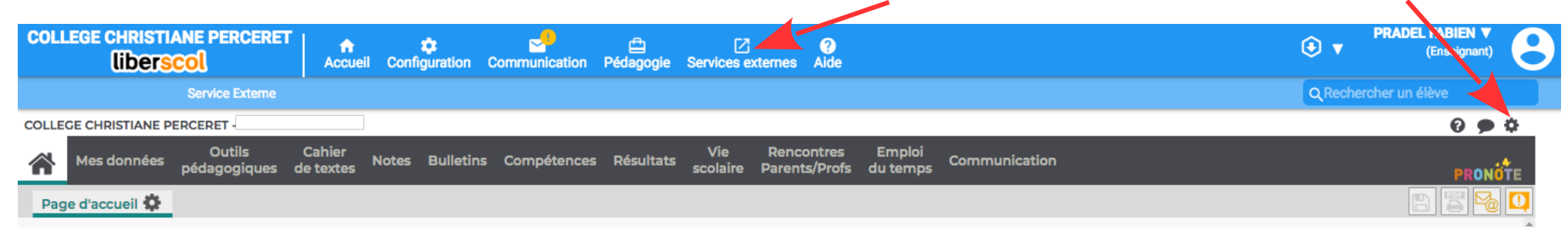

## Cliquer sur le logo du téléphone

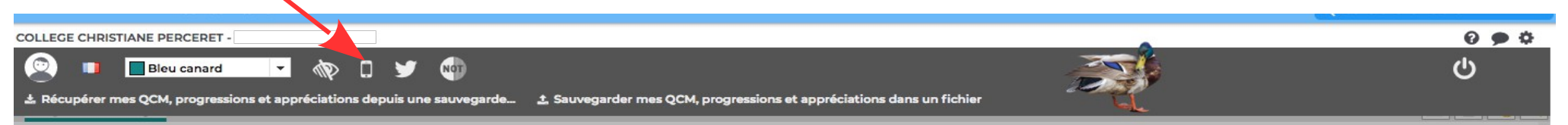

Taper un code de 4 chiffres (n'importe lequel, à retenir) Laisser le QR code (carré noir) affiché

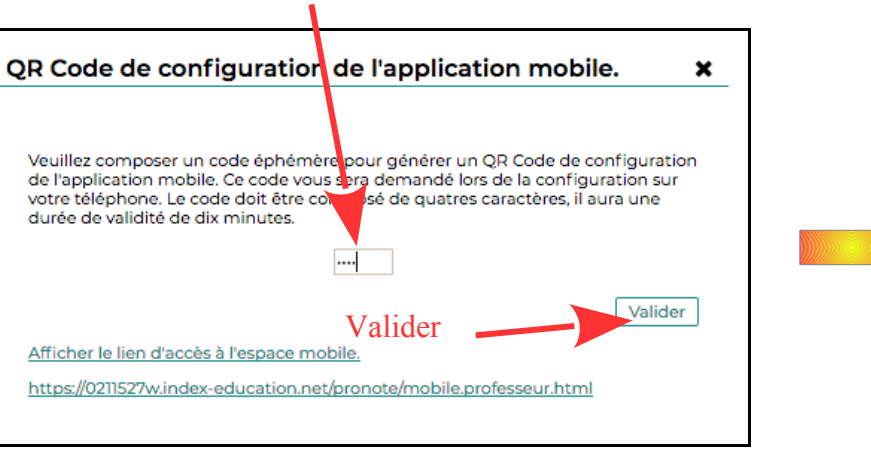

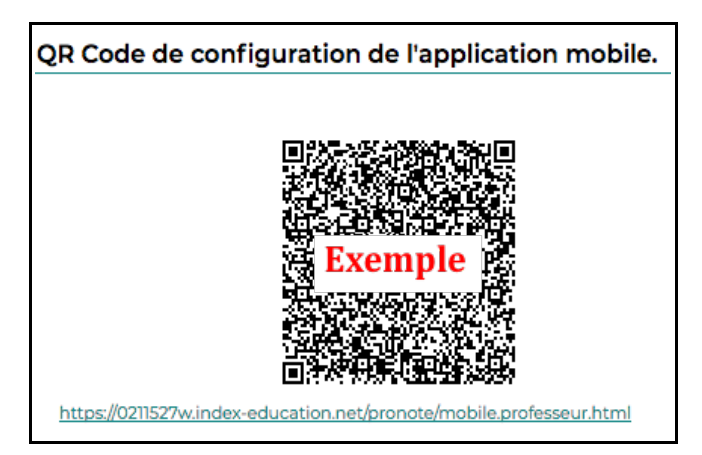

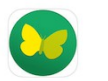

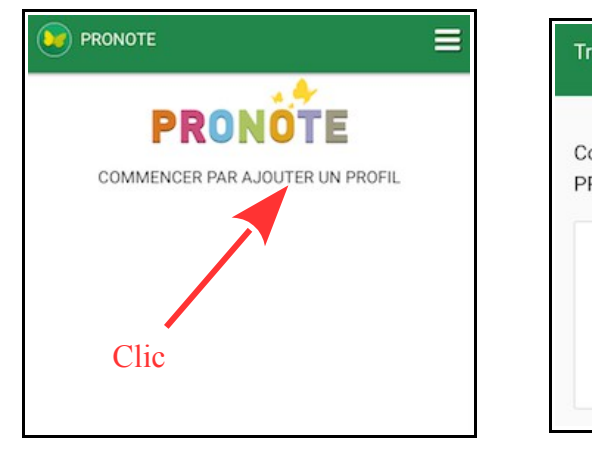

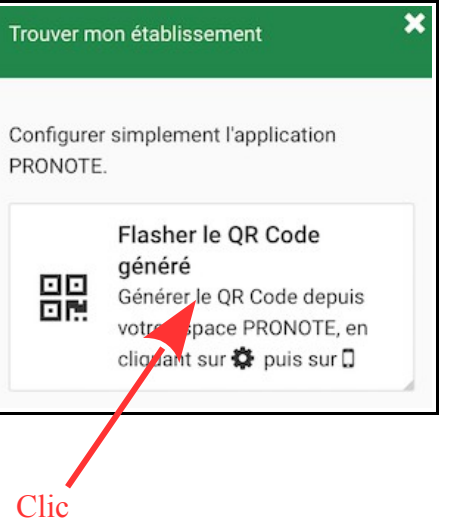

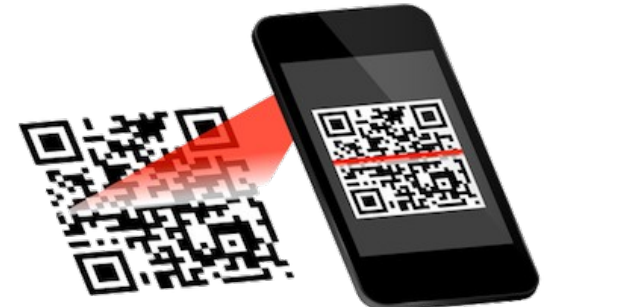

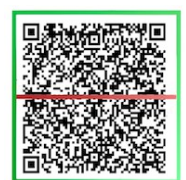

5) Taper le code à 4 chiffres que vous avez choisi à l'étape 2 puis valider.

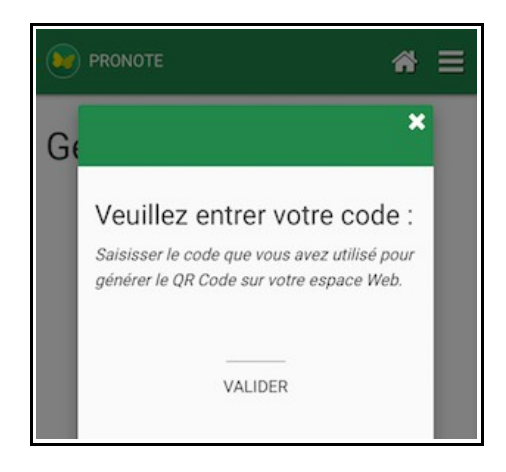